# TAREAS UNIDAD 5 POWERPOINT

#### 5.1. APLICAR ANIMACIONES PREDISEÑADAS Y PERSONALIZADAS

- En la diapositiva 2 de la presentación JardineríaNatural, aplica la animación de entrada Flotar hacia dentro al título. Luego aplícale la misma animación a la lista con viñetas.
- En la diapositiva 3, aplica la trayectoria de animación Arco hacia arriba al título. Luego, aplícale la animación de énfasis Onda a la lista con viñetas.
- En la diapositiva 2, agrega el efecto de énfasis Color complementario al título y el efecto de énfasis Impulso a la lista con viñetas.
- Copia finalmente las animaciones de la diapositiva 2 a la diapositiva 3.

### 5.2. APLICAR OPCIONES DE EFECTOS Y TRAYECTORIAS

- En la diapositiva 1 de la presentación EcologíaJardín, cambia la forma de la animación del título a un rombo y la dirección para que se mueva hacia fuera.
- En la diapositiva 1, haz que la animación del subtítulo se inicie automáticamente tras la animación del título, con una demora de 2 segundos.
- En la diapositiva 2, fija la duración de las animaciones de la lista con viñetas a 2 segundos. Luego, haz que la animación del título vaya antes de las animaciones de la lista con viñetas.
- En la diapositiva 4, ajusta los puntos finales de las trayectorias de movimiento de las tres imágenes de forma que al final de la animación queden como en la imagen que aparece a continuación.

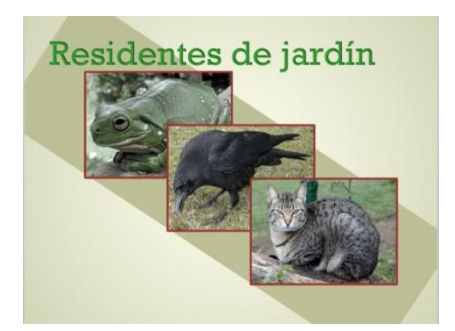

### 5.3. TRABAJAR CON IMÁGENES

- En la diapositiva 1 de la presentación JardinNatural, aplicar el sonido Campana a la animación del título.
- En la diapositiva 2, cambia la secuencia de la animación de modo que las dos animaciones asociadas al título de la diapositiva ocurran antes de las animaciones de la lista con viñetas.
- En la diapositiva 2, haga que el color de cada viñeta cambie a verde después de aparecer en pantalla.
- En la diapositiva 4, anima el título palabra por palabra, con un retraso del 50 por 100 entre palabras y una duración muy lenta.

## 5.4 APLICAR Y MODIFICAR TRANSICIONES ENTRE DIAPOSITIVAS

- En la presentación DiarioPersonal, aplica la transición Cubrir a todas las diapositivas de la presentación y fija su velocidad a 3 segundos.
- Haz girar la transición desde abajo.
- Agrega el sonido Viento a la transición.
- En la presentación ReuniónAnual, elimina los efectos de las transiciones de todas las diapositivas.